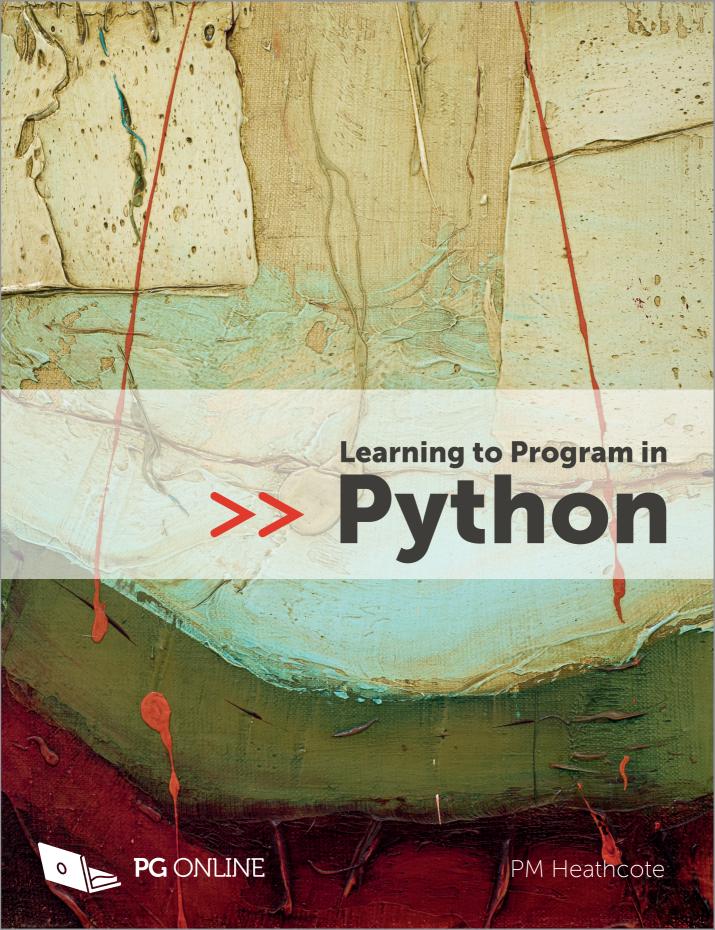

# Python >>

P.M. Heathcote

Published by
PG Online Limited
The Old Coach House
35 Main Road
Tolpuddle
Dorset
DT2 7EW
United Kingdom
sales@pgonline.co.uk
www.pgonline.co.uk

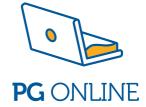

Graphics: Paul Raudner / PG Online Ltd

Design and artwork: PG Online Ltd

First edition 2017, reprinted June 2018

A catalogue entry for this book is available from the British Library

ISBN: 978-1-910523-11-7

Copyright © PM Heathcote, 2017

All rights reserved

No part of this publication may be reproduced, stored in a retrieval system, or transmitted in any form or by any means without the prior written permission of the copyright owner.

Printed and bound in Great Britain

## **Preface**

Programming is fun! Trial and error is to be encouraged and you should type all of the examples and try all the exercises to get used to entering and debugging programs and to see how the programs run.

Python is one of the most popular programming languages both in schools and in industry. Python is used by Google, NASA, Instagram, Facebook and thousands of other companies to develop their applications. It is easy to learn and is a suitable language for tackling projects from school onwards.

This book is intended for individuals and students who may have done some programming in other languages, but are not familiar with Python. It is intended that users of the book should work through the book sequentially, starting at Chapter 1. However, it will be a useful reference book for students on a programming course or anyone working on a programming project.

It teaches basic syntax and programming techniques, and introduces three built-in Python modules:

- **Tkinter**, used for building a graphical user interface, which is an option that some users may like to include in their project work.
- SQLite, which enables the creation and processing of a database from within a
  Python program. This provides an alternative to writing to a text file when data
  needs to be stored and retrieved.
- **pdb**, Python's debugging module, which can be used to help find elusive logic errors.

Questions and exercises are included throughout every chapter. Over 120 Python programs for all the examples and exercises given in the book may be downloaded from **www.pgonline.co.uk**. We strongly advise you to write your own code, and check your solutions against the sample programs provided.

Enjoy – the sky's the limit!

#### Downloading Python 3

Python is available to be downloaded free from https://www.python.org/downloads/. The version used in this book is version 3.6. All the programs have been written and tested in IDLE, Python's own integrated development environment. Many schools and individuals may prefer to use alternative development environments and the book is equally applicable to these.

## **Contents**

| Chapter 1 – Data types, operators and I-O | 1  |
|-------------------------------------------|----|
| Programming in Python                     | 1  |
| Programming in interactive mode           | 1  |
| Data types                                | 2  |
| Rounding a result                         | 3  |
| Naming objects                            | 4  |
| Augmented assignment operators            | 6  |
| The print statement                       | 6  |
| The input statement                       | 9  |
| Chapter 2 – Strings and numbers           | 11 |
| Script mode                               | 11 |
| Adding comments                           | 12 |
| Keeping the console window open           | 12 |
| String methods                            | 12 |
| Syntax errors                             | 13 |
| Inputting numbers                         | 14 |
| Converting between strings and numbers    | 15 |
| Functions and methods                     | 16 |
| Chapter 3 – Selection                     | 17 |
| Programming constructs                    | 17 |
| Boolean conditions                        | 18 |
| The elif clause                           | 18 |
| Nested selection statements               | 19 |
| Complex Boolean expressions               | 19 |
| Importing library modules                 | 20 |

| Chapter 4 – Iteration             | 22 |
|-----------------------------------|----|
| The for loop                      | 22 |
| The while loop                    | 24 |
| String processing                 | 25 |
| Slicing strings                   | 27 |
| Interrupting execution            | 28 |
| Chapter 5 – Lists and tuples      | 29 |
| Python lists                      | 29 |
| Operations on lists               | 30 |
| Appending to a list               | 31 |
| List processing                   | 32 |
| Two-dimensional lists             | 33 |
| Tuples                            | 35 |
| Chapter 6 – Validating user input | 37 |
| Validating user input             | 37 |
| The ASCII code                    | 38 |
| Functions ord() and chr()         | 40 |
| Regular expressions               | 41 |
| Chapter 7 – Searching and sorting | 44 |
| Dictionary data structure         | 44 |
| Storing a list in a dictionary    | 47 |
| Sorting a list                    | 47 |
| Sorting a two-dimensional list    | 47 |
| Chapter 8 – Functions             | 50 |
| Types of subroutine               | 50 |
| Built-in functions                | 50 |
| Writing your own functions        | 51 |

| Using parameters and return values               | 52 |
|--------------------------------------------------|----|
| A note about procedures and functions            | 55 |
| Local and global variables                       | 56 |
| Chapter 9 – Reading and writing files            | 59 |
| Storing data                                     | 59 |
| Records and fields                               | 59 |
| Opening, reading and closing a text file         | 60 |
| Writing to a file                                | 64 |
| File processing                                  | 65 |
| Formatting output                                | 68 |
| Chapter 10 – Databases and SQL                   | 71 |
| Flat file databases                              | 71 |
| Records, fields and primary keys                 | 72 |
| Querying a database                              | 73 |
| Adding a record to a database table              | 73 |
| Updating a record                                | 74 |
| Deleting records from a table                    | 74 |
| Chapter 11 – Python's SQLite module              | 76 |
| Using SQL commands in a Python program           | 76 |
| Creating a database                              | 76 |
| Importing data from a text file                  | 78 |
| Creating a new database and loading it with data | 80 |
| Querying the database                            | 81 |
| Adding records entered by the user               | 83 |
| Trapping errors                                  | 84 |
| Deleting a record                                | 84 |
| Updating the database                            | 85 |

| Chapter 12 – Introduction to Tkinter                 | 88  |
|------------------------------------------------------|-----|
| The Python Tkinter module                            | 88  |
| The "Hello World" program                            | 89  |
| Widgets                                              | 90  |
| Placing widgets in a window                          | 91  |
| Responding to user input                             | 92  |
| Setting window parameters                            | 93  |
| Chapter 13 – Developing an application using Tkinter | 95  |
| Sample Application 1                                 | 95  |
| Designing the data input window                      | 95  |
| Building the form                                    | 96  |
| Sample Application 2                                 | 102 |
| Sample Application 3                                 | 106 |
| Chapter 14 – Program design                          | 110 |
| Planning a program                                   | 110 |
| The sample task                                      | 110 |
| Chapter 15 – Testing and debugging                   | 113 |
| Drawing up a test plan                               | 113 |
| Python module pdb                                    | 115 |
| Index                                                | 119 |

## Chapter 1

## Data types, operators and I-O

## **Objectives**

- Run commands in interactive mode
- Use string, numeric and Boolean data types and operators
- Learn the rules and guidelines for naming variables
- Use input and output statements

## **Programming in Python**

Python is a popular, easy-to-learn programming language. A Python program is simply a series of instructions written according to the rules or **syntax** of the language, usually designed to perform some task or come up with a solution to a problem. You write the instructions, and then the computer translates these instructions into binary machine code which the computer can execute. It will do this using a translator program, which could be either a **compiler** or an **interpreter**. Python uses elements of both an interpreter and a compiler.

Python comes with an **integrated development environment** called **IDLE** which enables you to enter your program, save it, edit it, translate it to machine code and run it once it is free of syntax errors. If you have written a statement wrongly, that will be reported by the interpreter as a syntax error, and you can correct it and try again.

## Programming in interactive mode

Python has two modes of entering and running programs. In **interactive mode**, you can type instructions and Python will respond immediately. This is very useful for trying out statements that you are not sure about, and is a good place to start. However, you cannot save a program that you have written in interactive mode. This has to be done in **script mode**, described in the next chapter.

## Chapter 2

## **Strings and numbers**

## **Objectives**

- write and execute programs in script mode
- learn some useful string methods and functions
- convert string input to numerical values and vice versa
- identify and correct syntax errors

## Script mode

In the last chapter we used **interactive mode**, which allows you to test out different Python statements and gives instant feedback. However, if you want to save a program so that you can load and run it later, you need to use **script mode**. Alternatively, you can use one of the many interactive development environments (IDEs) that are available to create, edit, save and run Python programs. In this book the screenshots show programs entered and executed in Python IDLE.

You can open an **Editor window** in Python's IDLE (integrated development environment) from the interactive Shell window. Select *File, New File* from the menu bar, and a new window will open. In this window, type a one-line program:

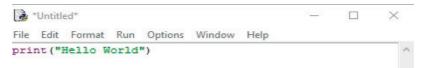

- Before you can run the program, you must save it, so select *File*, *Save* from the menu bar and save it with the name **hello world.py** in a suitable folder
- Then select Run, Run Module from the menu or use the shortcut key F5
- The interactive window will appear with the result:

Hello World

You can leave the interactive window open while you are writing programs in script mode. That way, if you are not sure about a statement, you can try it before writing it in your program.

## **Adding comments**

It's a good idea to include comments at the top of every program (beyond the very trivial) that you write, giving the name and purpose of the program, your name and the date you wrote the program. You may also want to document in which folder you have saved it so you can quickly find it again after a few weeks or months.

Within the program, add comments to explain the purpose of any tricky bit of code and how it works.

To write a comment, type the # symbol. Anything to the right of # will be ignored.

## Keeping the console window open

If you run the Python program by double-clicking its name in your folder, rather than launching it from IDLE, the program will run and then the console window will immediately close so that you can't see what happened. To keep it open, add a line to the end of your program:

```
input("\nPress Enter to exit: ")
```

The window will remain open until the user presses the **Enter** key.

### String methods

Every data type in Python is an **object**. Strings, integers and floating point numbers are all objects, and they have built-in **methods** which perform useful tasks. Some useful string methods are shown in Table 2.1.

| Method  | Example                  | Description                                                                            |
|---------|--------------------------|----------------------------------------------------------------------------------------|
| upper   | astring.upper()          | returns astring all in uppercase                                                       |
| lower   | astring.lower()          | returns astring all in lowercase                                                       |
| index   | astring.index(item)      | returns the index of the first occurrence of item in astring, or an error if not found |
| find    | astring.find(item)       | returns the index of the first occurrence of item in astring, or -1 if not found       |
| replace | astring.replace(old,new) | replaces all occurrences of old substring with new in astring                          |

Table 2.1: String methods

```
#Program name: Ch 2 Example 2 string methods.py
#Tests string methods

astring = "You've done a good job"
print("\nOriginal string:" astring)
print("\nUppercase string:", astring.upper)
print("\nNew String:",astring.replace("good","excellent")
print("\nOriginal string:",astring)

| SyntaxError | X | Invalid syntax | OK | OK | OK | OK |
```

There is a missing comma before the variable name astring. You can click OK, correct the error, resave and try again.

Q1

There are two more errors in the program. Can you spot them?

## Inputting numbers

A simple program to find the cost of lunch is shown below.

#### Example 3

```
#Program name: Ch 2 Example 3 Cost of lunch.py
main = 3.00
juice = 0.75
banana = 1.00
total = main + juice + banana
print("Total for lunch: ",total)
```

This prints out

```
Total for lunch: 4.75
```

#### Example 4

To make the program more useful, we could ask the user to enter the cost of the main course, juice and banana. Here is a first attempt:

```
#Program name: Ch 2 Example 4 Cost of lunch v2.py
main = input("Enter cost of main course: ")
juice = input("Enter cost of juice: ")
banana = input("Enter cost of banana: ")
total = main + juice + banana
print("Total for lunch: ",total)
```

Q1

Write Python code to do the following:

- (a) Print the numbers 10 0 starting at 10. Then print "Lift-off!" Import the time module at the start of the program with the statement import time. Include a time delay of 1 second before printing each number, using the statement time.sleep(1).
- (b) Ask the user to enter 5 numbers. Keep a running total and print the total and average of the numbers.

### The while loop

The while loop is used when the number of times the loop will be performed is initially unknown. The loop is performed as long as a specified Boolean condition is **True**. If the condition is **False** before the while statement is encountered, the loop will be skipped.

The Boolean condition is tested in the while statement at the start of the loop, and again each time the loop is completed. If it becomes **True** halfway through the loop, the remaining statements in the loop will be executed before the condition is re-tested.

#### Example 3

Write code to accept a series of integer test results from a user, find and print the maximum and minimum results. Assume all the results are between 0 and 100. The end of the input is signalled by an input of -1.

```
#Program name: Ch 4 Example 3 max and min.py
testResult = int(input("Please enter test result: "))
# Set maximum and minimum to first test result
maxResult = testResult
minResult = testResult

while testResult != -1:
    if testResult > maxResult:
        maxResult = testResult
    if testResult < minResult:
        minResult = testResult
    testResult = int(input("Please enter test result (-1 to finish): "))

print("\nMaximum test result =", maxResult)
print("Minimum test result =", minResult)</pre>
```

## Formatting output

The data printed above would look much better printed neatly in columns, with column headings at the top.

#### Format operators

To do this, Python provides **format operators** which are used to produce **formatted strings**.

The % operator is a string operator called the **format operator**. Using the format operator, instead of writing something like

```
print(city, temperatureC, localTime)
```

the statement is written as

```
print("%s,%d,%s" %(city, temperatureC, localTime))
```

We can try this out in IDLE to see what the output looks like:

The formatting expression is divided into two parts.

The first part, "%s,%d,%s", contains one or more format specifications. A conversion character tells the format operator what type of value is to be inserted into that position in the string; %s indicates a string, %d indicates an integer.

The second part, % (city, temperatureC, localTime), specifies the values that are to be printed.

Q3

Write statements to do the following:

```
set a = 3, b = 4, c = a + b, d = a * b.
```

Use format operators to print the statements:

```
3 + 4 = 7
The product of 3 and 4 is 12
```

## 10

## Chapter 10

## **Databases and SQL**

## **Objectives**

- Learn how data is held in a database so that information can be easily added, deleted, amended and retrieved
- Learn some database terms: table, record, field, primary key
- Write SQL statements to create a database table and add, update or delete data in the table
- Write SQL statements to query a database

#### Flat file databases

A database is a collection of records held in a number of different tables. In this book we will be concerned only with **flat file databases**, which contain just one table.

Within a database table, data is held in rows, with each row holding information about one person or thing. The data about city temperatures that we held in a text file in the last chapter could be held in a database table like this:

| city     | temperature | localTime |
|----------|-------------|-----------|
| London   | 7           | 1200      |
| Accra    | 30          | 1200      |
| Baghdad  | 20          | 1500      |
| Winnipeg | -12         | 0600      |
| New York | 14          | 0700      |
| Nairobi  | 27          | 1500      |
| Sydney   | 22          | 2300      |

## Chapter 13

## Developing an application using Tkinter

## **Objectives**

- Design and implement a data entry form for a given application
- Implement actions to be performed when a button is clicked
- Use a message window to give information to the user
- Close the Tk window and continue or end the program

### Sample Application 1

This chapter describes how you might set about developing a GUI application using Tkinter. The sample application will display a data entry screen to enable a teacher or administrator to enter a user ID, first name and surname for a student.

## Designing the data input window

You should start by hand drawing a rough design for your form, perhaps something like the image below.

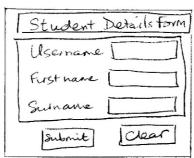

#### Creating the root window

The parameters of the root window will be set in the same way as in Example 3 of the previous chapter.

```
#create a fixed size window
root = Tk()
root.geometry("270x240")
root.title("Student details")
root.resizable (False, False)
root.configure(background = "Light blue")
```

#### Creating the frames

It's useful to draw a grid over the window design so we can easily see in which row and column within a particular frame each widget is to be placed.

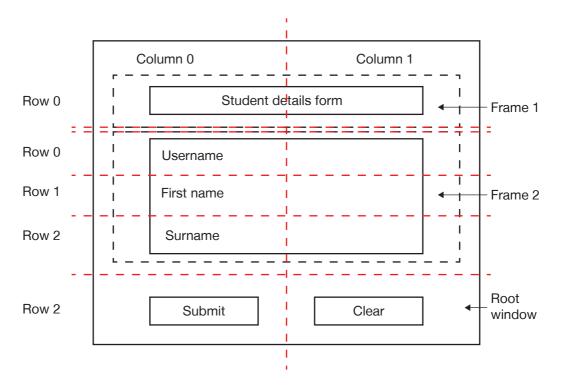

Within each frame, the first row is Row 0, the second row is Row 1 and so on. The two buttons are in the main window, not in a frame, so they are in Row 2 with reference to the window, since Frame 1 is in Row 0 of the window and Frame 2 is in Row 1 of the window. Note that the rows do not have to be the same height – their height is determined by their contents.

## Sample Application 2

In this application, the user will log on by typing a username and password. If the password is incorrect, an error message will be displayed, the username field and the password will be cleared and the user can press a **Password hint** button to help them get their password correct. In this example, the password is "aaaaaa". The user name is not checked. The input screen looks like this:

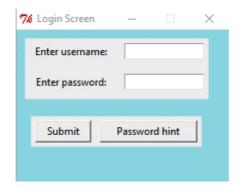

Once the password has been entered correctly, another message window is displayed inviting the user to continue. Once they press **OK**, the message box and the main window close and control passes back to the program, where the user could enter some data, play a game, take a test or perform any other task. In this example the program simply prints "carry on now..." and ends.

The password typed by the user will be replaced by asterisks on the screen, as a security measure. This is achieved by including the parameter show = "\*" in the Entry widget:

entry\_password = Entry(frame\_entry,width=15,bg="white",show = "\*")

#### Using a message box

The messagebox widget is not one of Tkinter's standard widgets, so you need to include the statement from tkinter import messagebox at the top of the program.

A message box is useful for alerting the user to an error or to give them information. In this application we will use two message boxes. The first one pops up with a message when they press a **Password hint** button if they have forgotten their password. It is common practice in many login routines to include a button to click if you have forgotten your password – normally the system will reset the password and email you a new one.

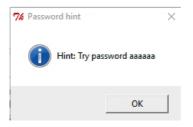

The Python code to display the message box is

This generates the pop-up window, and the user must click OK to continue.

Once the user presses the **Submit** button, the program checks the password and if correct, displays a message "Password accepted" and a message box to allow the user to continue.

Note: The password and hint in this example are clearly used for testing purposes only; in a real situation, the password and the hint would be something that the user had originally supplied, such as a hint "Grandmother's birthday" to accompany a password such as GMa221155, to remind them what password they had specified.

#### Closing the Tkinter GUI

The window named root is closed in the submit function with the statement

```
root.destroy()
```

Control then passes back to the statement following the root.mainloop() statement and the program continues.

The complete listing is shown below.

```
#Program name: Ch 13 Sample app 2 validate password aaaaaa.py
#Program asks user to login, then checks password
#In this program, password is "aaaaaa"

from tkinter import *
from tkinter import messagebox

def submit():
   password = entry_password.get()
   username = entry_username.get()
   messageAlert = Label(root, width = 30)
   messageAlert.grid(row=3, column=0, columnspan=2, padx=5, pady=5)
```

```
if password != "aaaaaa":
     messageAlert.config(text = "Password incorrect")
     entry username.delete(0,"END")
     entry password.delete(0,"END")
     entry username.focus set()
  else:
     messageAlert.config(text = "Password accepted")
     print("password accepted")
     print("Username: ", username)
     print("Password: ", password)
     messagebox.showinfo(title = "Password OK",
     message = "Press OK to continue")
     root.destroy()
# display a message box with a hint for password
def hint():
  messagebox.showinfo(title = "Password hint",
                       message = "Hint: Try password aaaaaa")
#create the main window
root = Tk()
root.geometry("250x180")
root.title("Login Screen")
root.resizable (False, False)
root.configure(background = "Light blue")
#place a frame round labels and user entries
frame entry = Frame(root)
#frame entry.pack(padx = 10, pady = 10)
frame entry.grid(row=0, column=0, columnspan = 2,
                 padx = 10, pady = 10)
#place a frame around the buttons
frame buttons = Frame(root)
frame buttons.grid(row = 2, column = 0, columnspan = 3,
                   padx = 10, pady = 10)
#place the labels and text entry fields
Label(frame entry, text = "Enter username: ").grid(row = 0,
      column = 0, padx = 5, pady = 5)
```

```
entry username = Entry(frame entry, width = 15, bg = "white")
entry username.grid(row = 0, column = 1, padx = 5, pady = 5)
Label(frame entry, text = "Enter password: ").grid(row = 1,
      column = 0, padx = 10, pady = 10)
# The parameter show = "*" will cause asterisks to appear
# instead of the characters typed by the user
entry password = Entry(frame entry, width=15, bg = "white",
                       show = "*")
entry password.grid(row = 1, column = 1, padx = 5, pady = 5)
#place the submit button
submit button = Button(frame buttons, text = "Submit",
                       width = 8, command = submit)
submit button.grid(row = 0, column = 0, padx = 5, pady = 5)
#place the Hint button
hint button = Button(frame buttons, text = "Password hint",
                     width = 15, command = hint)
hint button.grid(row = 0, column = 1, padx = 5, pady = 5)
#run mainloop
root.mainloop()
print("carry on now...")
```

## Sample Application 3

This application allows a user (for example, a teacher) to create a multiple choice test consisting of several questions which could be saved in a text file or database. The input window will look like this:

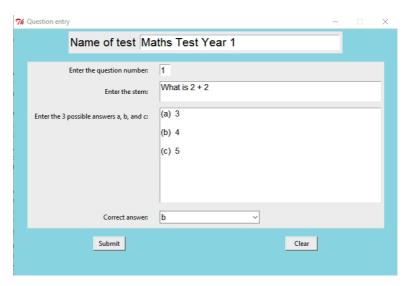

The skeleton code is given below. There are several new features covered in the code. Notes below the code explain the lines indicated by *Note 1*, *Note 2* etc.

```
#Program name: Ch13 Sample app 3 multiple choice test entry.py
#Program to allow entry of questions for a multiple choice test
#Questions and correct answer are printed
#and could be sent to a file for permanent storage
from tkinter import *
                                                            Note 1
from tkinter import ttk
# functions executed when a button is pressed
def submit():
  if questionNumber.get() == "1":
     print("Test name", testname.get())
  print("Question number: ", questionNumber.get())
  print("Question stem: ",questionStem.get(1.0,END))
                                                            Note 2
  print("Possible answers: ")
  print(possibleAnswers.get(1.0, END))
  print("Correct answer: ", correctAnswer.get(), "\n")
```

## Index

| A arithmetic operators, 3 ASCII code, 38                      | dictionary, 44<br>methods, 45<br>div, 3                       | Graphical User Interface, 88<br>GUI, 88                  |
|---------------------------------------------------------------|---------------------------------------------------------------|----------------------------------------------------------|
| assignment statement, 5 attribute, 72                         | docstring, 52                                                 | identifier 4, 70                                         |
| augmented assignment operators, 6                             | <b>E</b><br>Editor window, 11                                 | identifier, 4, 72 IDLE, 1 indexing strings, 26           |
| В                                                             | — elif, 18<br>end                                             | input statement, 9 inputting numbers, 14                 |
| Boolean conditions, 18                                        | in print statement, 8, 63 escape sequence, 7, 32              | int() function, 15 integer, 2                            |
| expressions, 19<br>variable, 18                               | executemany, 80                                               | integer division, 3 integrated development               |
| break statement, 26                                           | <b>F</b> — field, 60, 72                                      | environment, 1<br>interactive                            |
| C clear() function, 100                                       | file<br>open, 60                                              | mode, 1<br>window, 2<br>interpreter, 1                   |
| close() method, 77<br>combo box, 108                          | process, 65<br>read, 61, 63                                   | interrupt execution, 28, 115 iteration, 17               |
| comma separator, 6<br>comments, 12<br>commit() method, 77, 85 | write, 64<br>flag, 40<br>flat file database, 71               |                                                          |
| compiler, 1 concatenate, 2                                    | float() function, 15 floating point, 2                        | justify<br>left or right, 109                            |
| connection object, 76 console window, 12                      | for loop, 22<br>format                                        | K                                                        |
| container data types, 44<br>conversion functions, 15          | check, 37, 41<br>modifier, 69<br>operator, 68                 | kill program, 28                                         |
| cursor object, 77                                             | output, 68 frame, 96                                          | <b>L</b><br>lambda keyword, 48                           |
| data type                                                     | place in window, 99 function, 16, 50, 55                      | length check, 37<br>list, 29                             |
| Boolean, 4<br>numeric, 2<br>string, 2                         | built-in, 50<br>conversion, 15                                | append, 31<br>methods, 30                                |
| database<br>flat file, 71                                     | parameters, 52<br>programmer-written, 51<br>return values, 52 | two-dimensional, 33<br>local variable, 56<br>logic error |
| query, 72, 81<br>database table                               |                                                               | finding, 115 logical operator, 4                         |
| add new record, 73 create, 77 delete a record, 74             | Geometry Manager<br>Grid, 91                                  | long statement, 8                                        |
| update a record, 74<br>del, 46                                | Pack, 91<br>Place, 92                                         | <b>M</b><br>mainloop(), 93, 109                          |

global variable, 57

message box, 102

| method, 16              |
|-------------------------|
| methods                 |
| string, 12              |
| mod, 3                  |
| mode                    |
| append, 64              |
| write, 64               |
| multi-line statement, 8 |
| mutable, 44             |
|                         |

#### Ν

nested loops, 23 nested selection statement, 19 newline, 7 None keyword, 30

#### 0

object, 4, 12
open
mode, 61
operator
logical, 4
relational, 4
output
formatted, 67

#### P

padding, 93
parameters, 52
pdb module, 115
placing widgets, 91
planning a program, 110
primary key, 72
print, 6
on same line, 8
procedure, 50, 55
pseudocode, 111
Python Shell window, 2, 11

pack() method, 90

#### Q

quote mark, 2

#### R

randint() function, 20 random number, 20 record, 60, 72 regular expression, 41 relational operator, 4 return values, 52, 54, 55 root window, 57, 98 round() function, 3

#### S

script mode, 1, 11 selection, 17 separator, 7 sequence, 17 Shell window, 2 slicing strings, 27 sort list, 47 table, 48 spaces in statements, 4 **SQL**, 72 command, 77 SQLite, 76 str() function, 7, 15 string, 2 string processing, 25 Structured Query Language, 72 submit() function, 100 subroutine, 50 syntax error, 13

#### Т

tab, 7, 32 terminate program, 28 test plan, 113 text file, 59 Tkinter module, 88 trace, 115 trapping errors, 38, 84 triple quotes, 8, 52 try ... except, 38, 84 ttk module, 109 tuple, 35 type check, 38

#### V

validation, 37 variable global, 57 local, 56 name, 4, 5

#### W

while loop, 24
widget, 90
button, 90
combo box, 108
label, 91
place in window, 91
text, 109
window
close, 103
master, 98
setting parameters, 93
with connection, 85

# Python >>

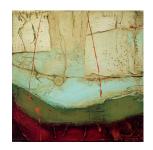

This book is intended for individuals and students learning to program. You may already have done some programming in other languages, but not be familiar with Python. Novice programmers should work through the book sequentially, starting at Chapter 1. It will also be a useful reference book for students on a programming course or anyone working on a programming project.

It teaches basic syntax and programming techniques, and introduces three built-in Python modules:

- **Tkinter**, used for building a graphical user interface, which is an option that some users may like to include in their project work.
- **SQLite**, which enables the creation and processing of a database from within a Python program. This provides an alternative to writing to a text file when data needs to be stored and retrieved.
- **pdb**, Python's debugging module, which can be used to help find elusive logic errors.

Questions and exercises are included in every chapter. Answers to these, as well as over 120 Python programs for all the examples and exercises given in the book, may be downloaded from **www.pgonline.co.uk**. These programs enable users of the book to try out the in-text examples and check possible solutions to the exercises.

Cover picture:

'Fosse No.4'
Oil on linen,
30x30cm © Barbara Burns 2015

www.slaneart.com

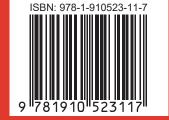

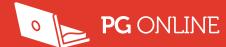